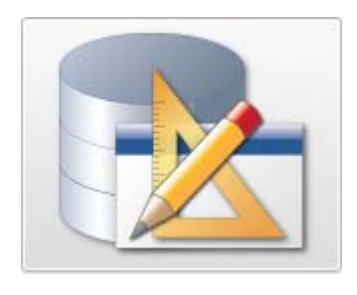

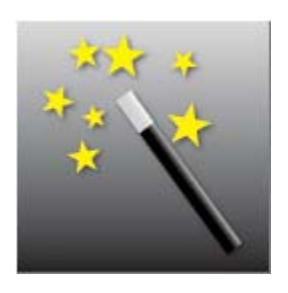

## Oracle APEX 4.0: New Features => Application Builder Enhancements

Denes Kubicek

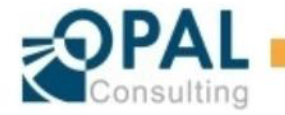

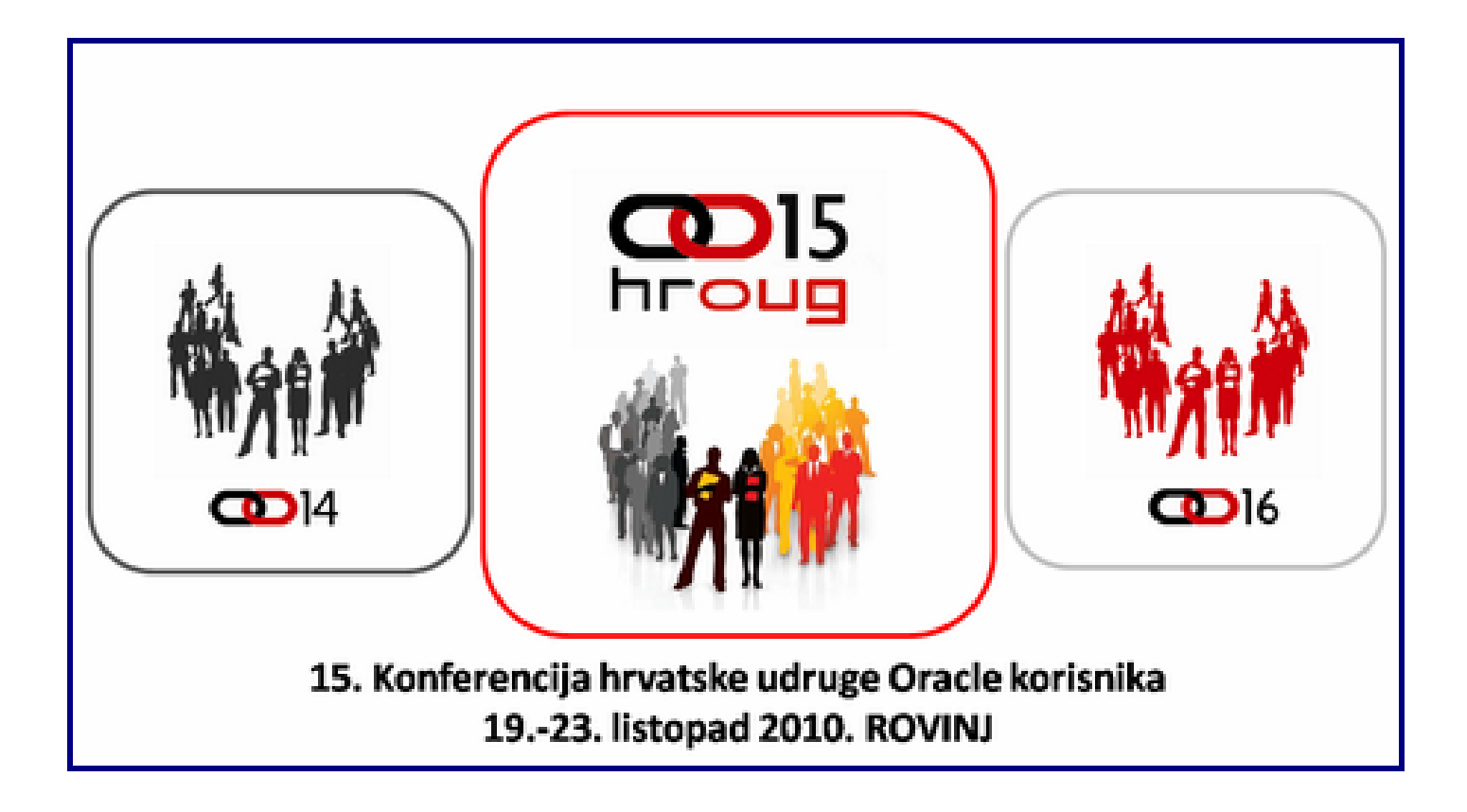

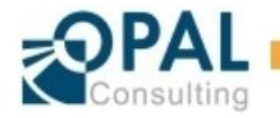

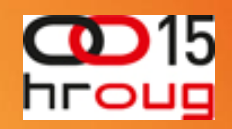

- ¾ Dipl. oec. Denes Kubicek, independent consultant
- ¾ 5 years as manager logistics and order management
- ¾ 7 years as IT manager in an international environment
- $\geq 12$  years of Oracle experience since 2004 on a daily basis
- ¾ Independent sinc 2007 focusing on APEX and Oracle **Databases**
- ¾ Own Blog http://deneskubicek.blogspot.com

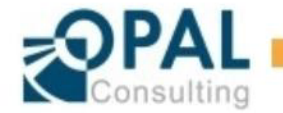

### Denes Kubicek

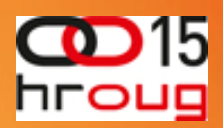

Go

#### ¾ Oracle Apex Developer of the year 2008

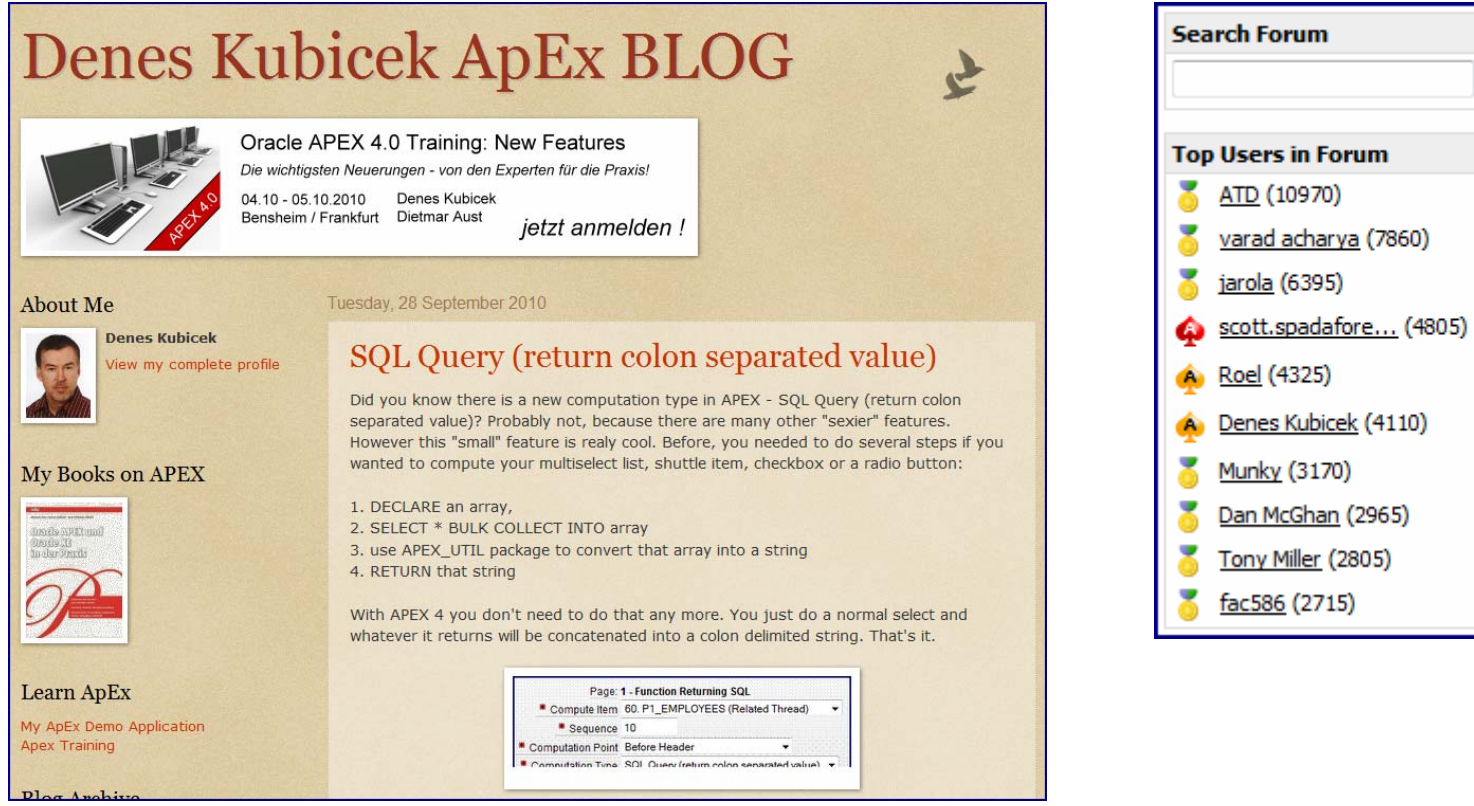

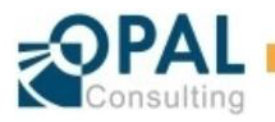

### Denes Kubicek

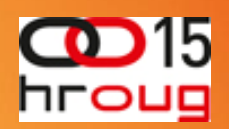

#### **≻ An Oracle ACE Director**

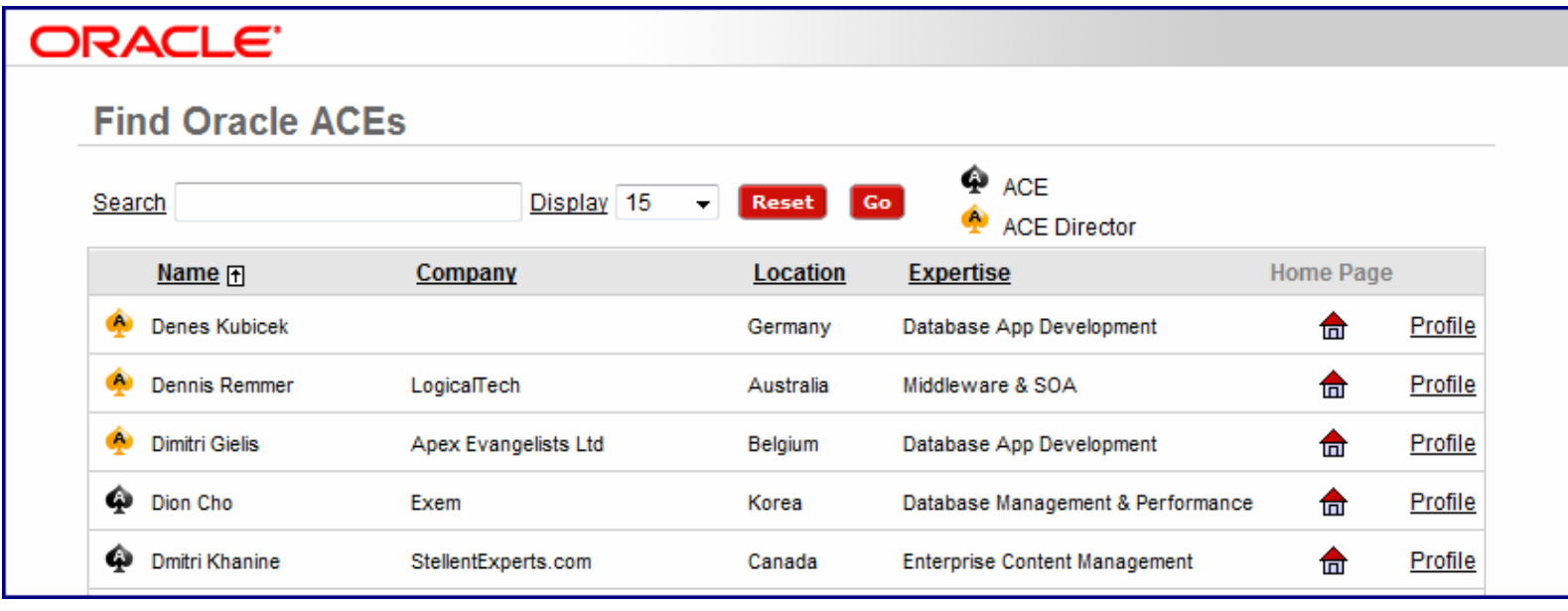

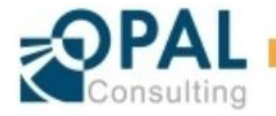

## Denes Kubicek

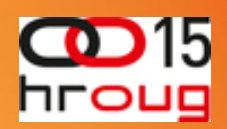

- $\triangleright$  Known for the APEX Demo Application
	- over **2000** registered users
	- over **1.000.000** page clicks a year in the frontend
	- because of the workspace access estimated **3.000.000** page clicks
	- **the most visited non-comercial application on apex.oracle.com**

#### $\triangleright$  ApEx Projects

- $\triangleq$  the most internal applications
- $\triangleleft$  Synventive ApEx  $\rightarrow$  eBusiness Suite 11g
- $\triangleq$  Interseroh AG  $\rightarrow$  Quote management
- $\triangleleft$  Siemens AG  $\rightarrow$  intenal apps
- $\div$  T-Systems  $\rightarrow$  SAP and Apex several projects
- $\div$  T-Shop  $\rightarrow$  intenal apps
- ❖ BASF  $\rightarrow$  intenal apps
- ❖ Postbank  $\rightarrow$  several projects...
- $\triangleleft$  Bosch  $\rightarrow$  quality assurance
- Intenal trainings (Oracle und Apex) for several companies

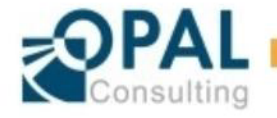

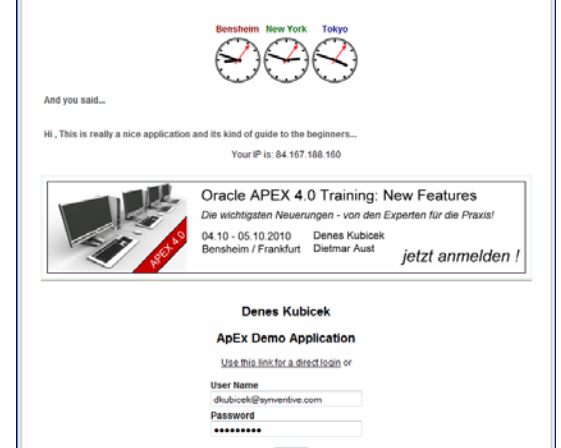

Login

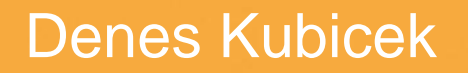

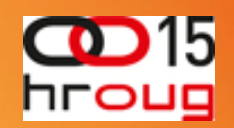

 $\triangleright$  You can reach me under the following addresses

- [deneskubicek@yahoo.de](mailto:deneskubicek@yahoo.de)
- **❖ [training@opal-consulting.de](mailto:training@opal-consulting.de)**

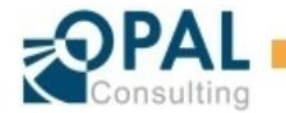

## Agenda

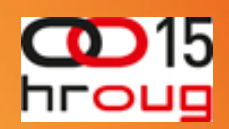

- ¾ APEX Builder User Interface
- ¾ APEX Builder Home Page New Features
- ¾ APEX Builder Application Builder New Features
- ¾ APEX Builder User Administration New Features
- ¾ APEX Builder Team Development New Features
- $\triangleright$  APEX Builder using New Features
	- **❖ Application Check using Apex Advisor**
	- **❖ Creating new workspace users**
	- Using Feedback-Function and Feedback Handling
	- Export und Import of Feedback between Workspaces

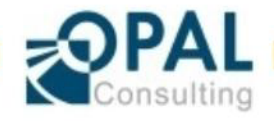

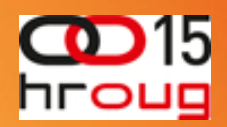

#### ¾ Much nicer Login-Page – more usefull links & user friendly

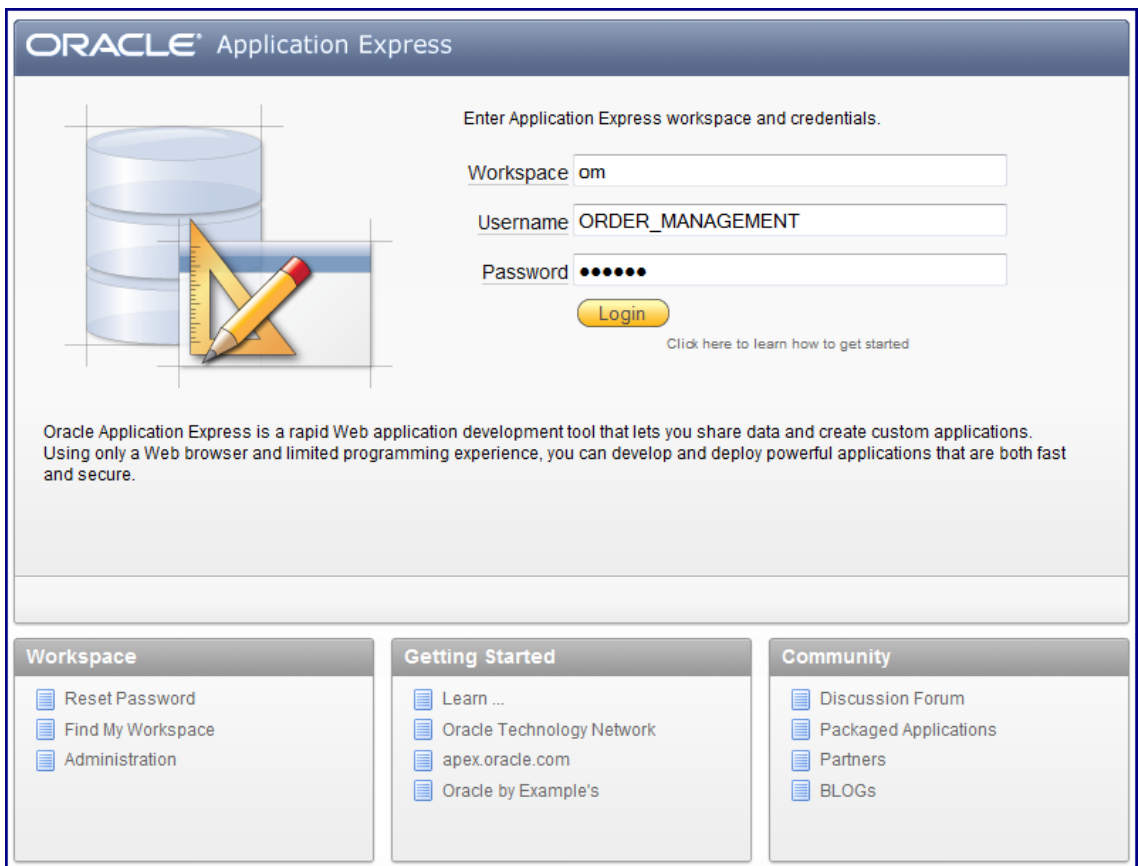

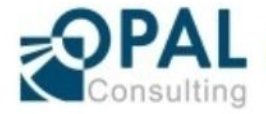

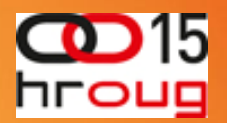

- $\triangleright$  All Reports Interactive
- ¾ Many overviews and statistics of Builder usage and usage of the applications belonging to the workspace

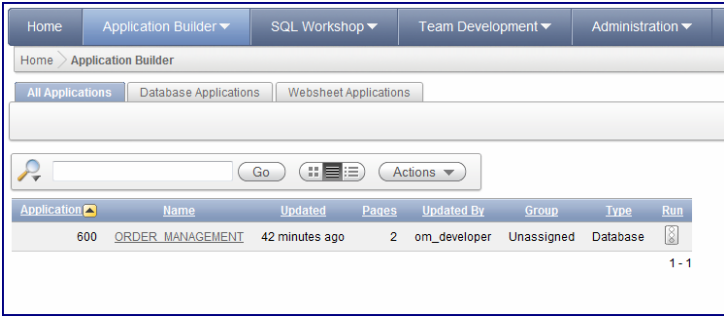

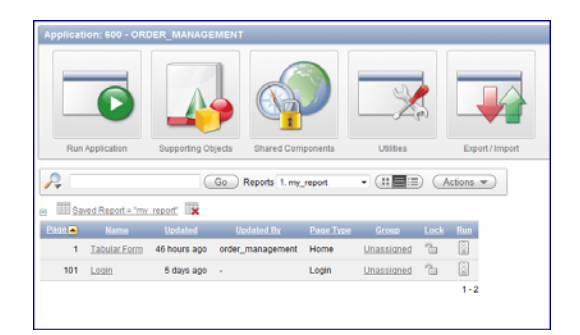

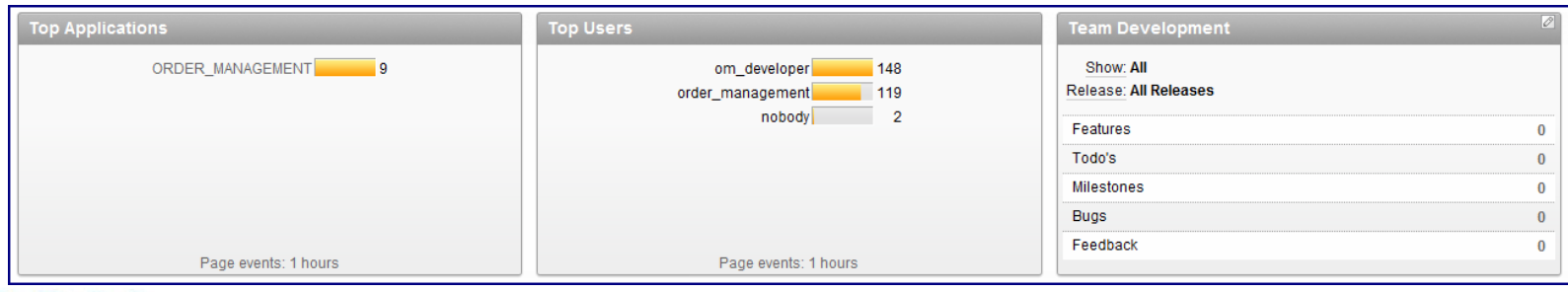

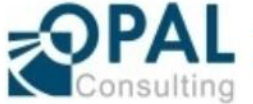

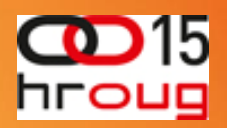

- ¾ All Menu-Optiones DHTML with grouping of the topics
- ¾ New Menue-Options available
	- **❖ Team Development**
	- Utilities Option on the application side
	- **❖ a new Tab for Websheets**

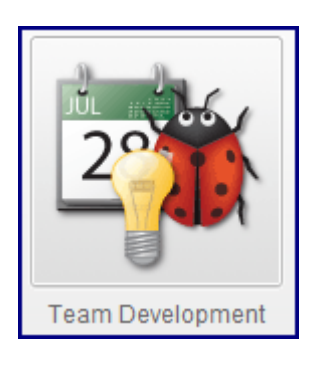

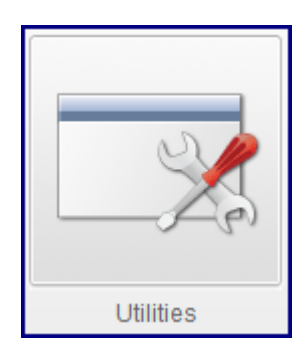

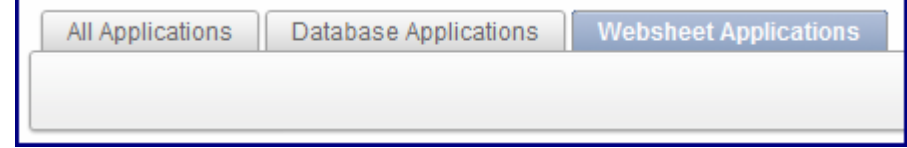

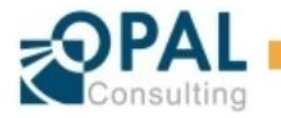

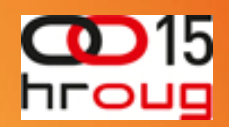

- ¾ New Options often with Web-Links (Plug-In's)
- $\triangleright$  Tags for Tag-Cloud especially for Team Development with direct links to the topic

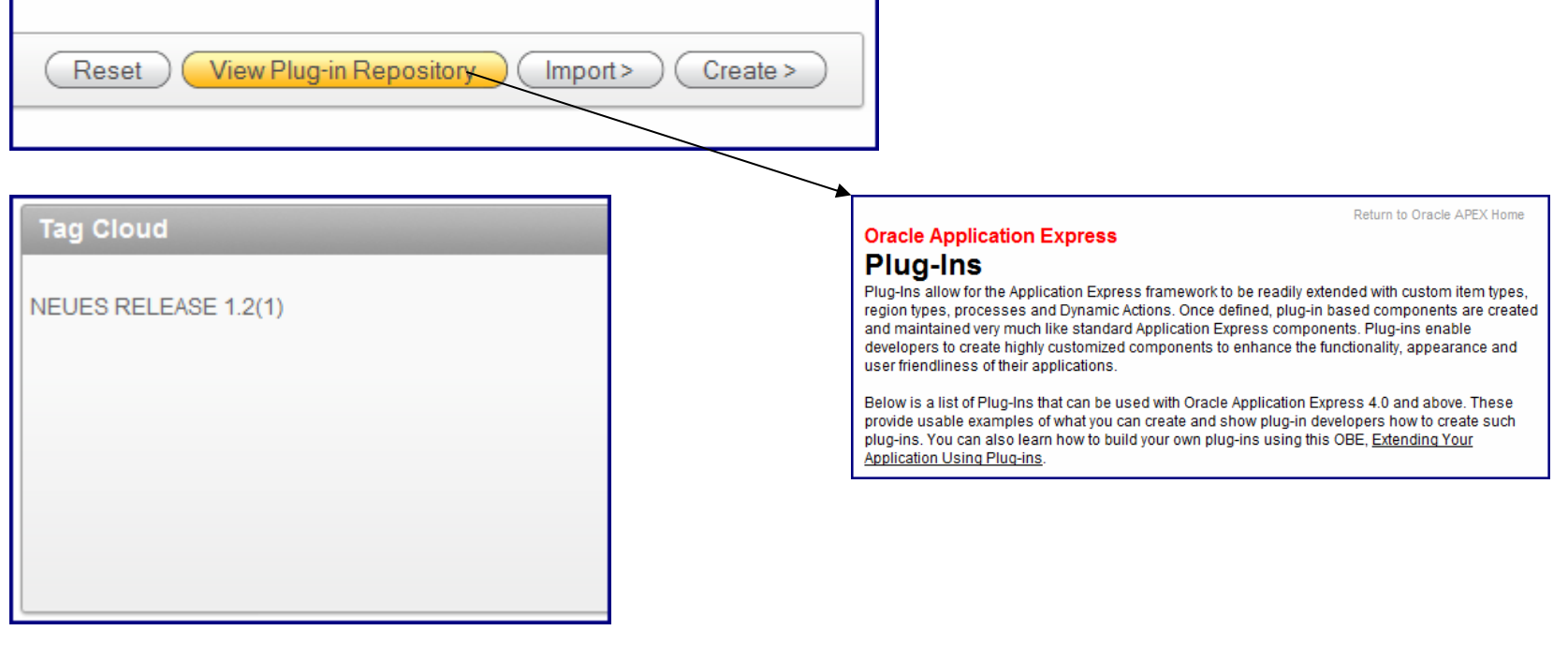

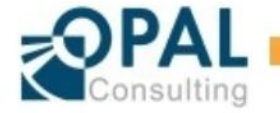

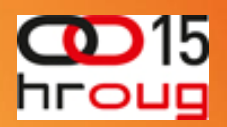

#### $\triangleright$  Announcements

- Administration > Manage Serivce > Edit Announcement
- Placed on the Home-Page / Administration-Page
- ¾ News
	- Home-Page / Team-Development-Page
	- Every developer of the workspace can publish his own news

Die Entwicklungsumgebung wird wegen Upgrade zwischen dem 24.09. 6.00 und 12.00 nicht verfügbar.

News | Upgrade auf APEX 4.0 erfolgreich durchgeführt. - Order\_Management 49 minutes ago

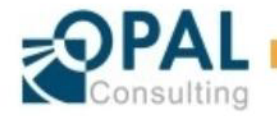

## APEX Builder – Home Page – New Features

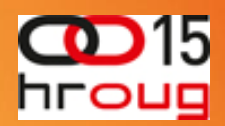

#### ¾ Language Settings

- Only if more than one language installed
- Easy access to other languages than Englisch

#### ¾ Update-Information

- Update-Status of the environment
- Links to the corresponding documentation
- ¾ Set Screenreader Mode On
	- Easier reading of the page content

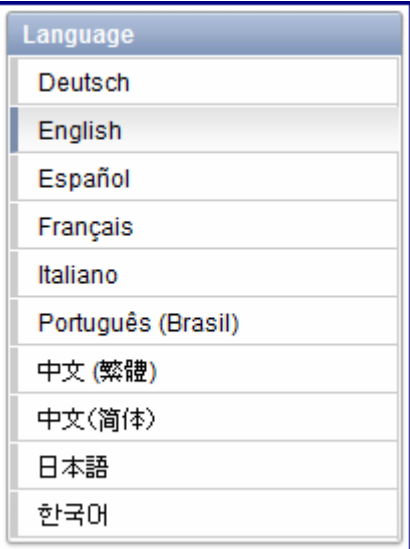

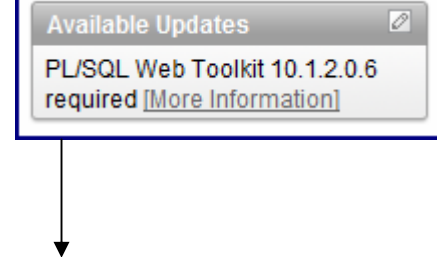

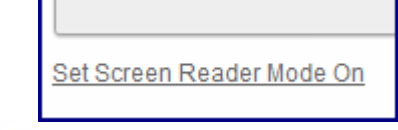

#### 2.7 PL/SQL Web Toolkit

Oracle Application Express requires the PL/SQL Web Toolkit version 10.1.2.0.6 or later. 10.1.2.0.6, please review the README. txt file contained in the directory apex/owa.

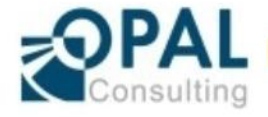

## APEX Builder – Application Builder – New Features

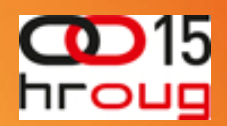

- ¾ The most of the new features placed in the Application Builder
	- New Tree View in the Page Builder (vs Compnent View)
	- ❖ Page Rendering and Page Processing in the processing order instead of the order of the components
	- Editing of the components throught a context manue
	- Creating of the corresponding processes through the same menue
	- Utilities in the properties of each application

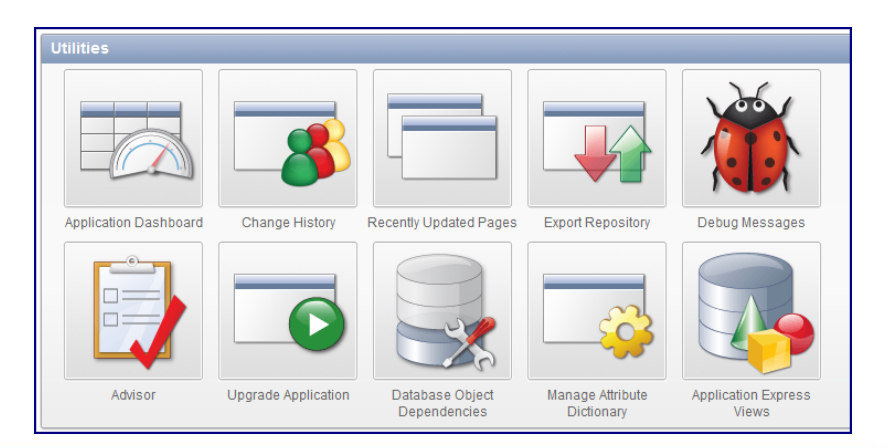

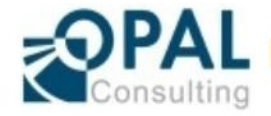

## APEX Builder – Application Builder – New Features

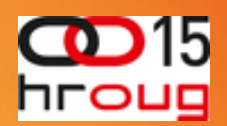

#### $\triangleright$  The most important New Features – Utilities

- Application Dashboard
- **❖ Change History**
- Debug Messages
- **❖ Advisor**
- **❖ Upgrade Application**
- **❖ Attribute Dictionary**

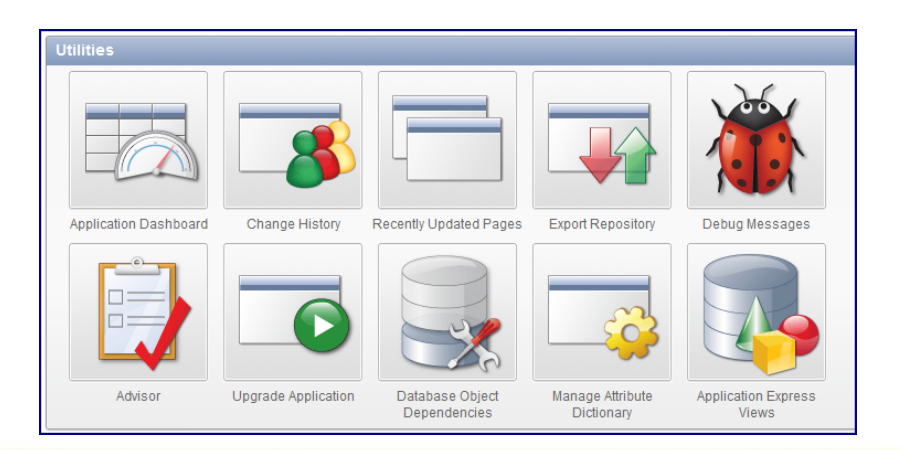

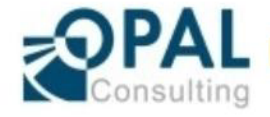

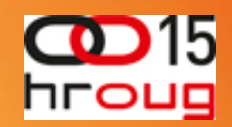

#### ¾ Application Dashboard

- **❖ Application overview**
- **❖ Application security components**
- **Exerview of template usage**
- **Example 2 Page-Component overview**
- **❖ Overview of application components**

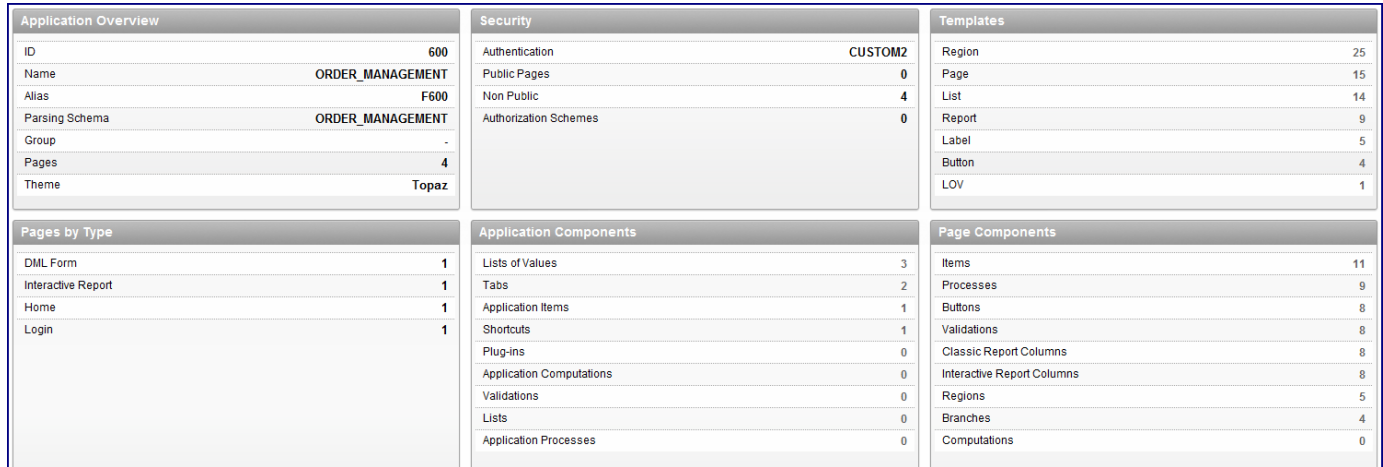

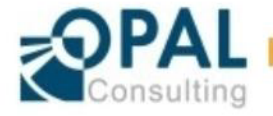

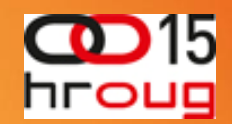

#### **≻ Change History**

Overwiew of all changes within the application

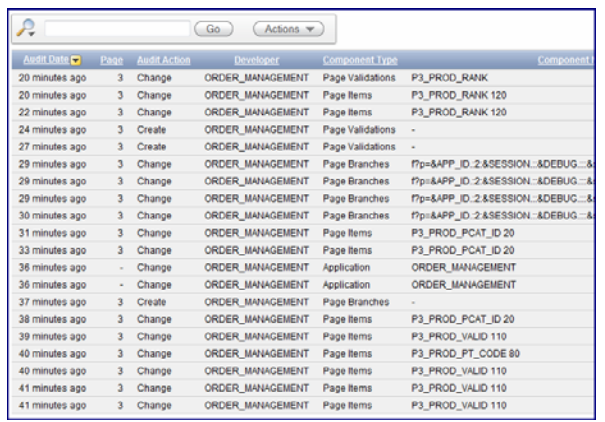

#### Last page updates

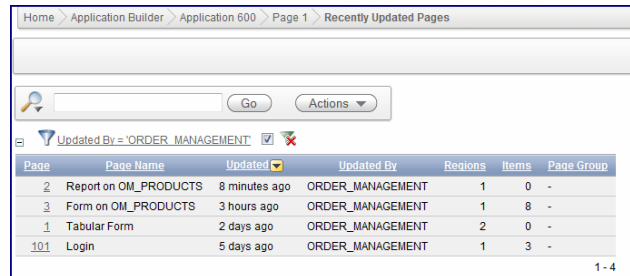

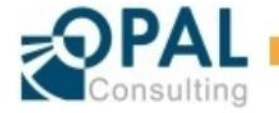

Seite 17Oracle APEX 4.0: Application Builder Enhancements Denes Kubicek

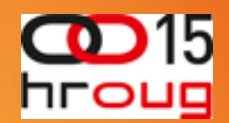

#### ¾ Advisor

- Probably the most important component for quality assurance of the application
- $\clubsuit$  In the Version 4.0 integratet as a part of Utilities section of the application
- **❖ Great number of quality checks**
- Can be applied on the whole application or on a single page
- Feedback in a form of a report with direct links to the affected components

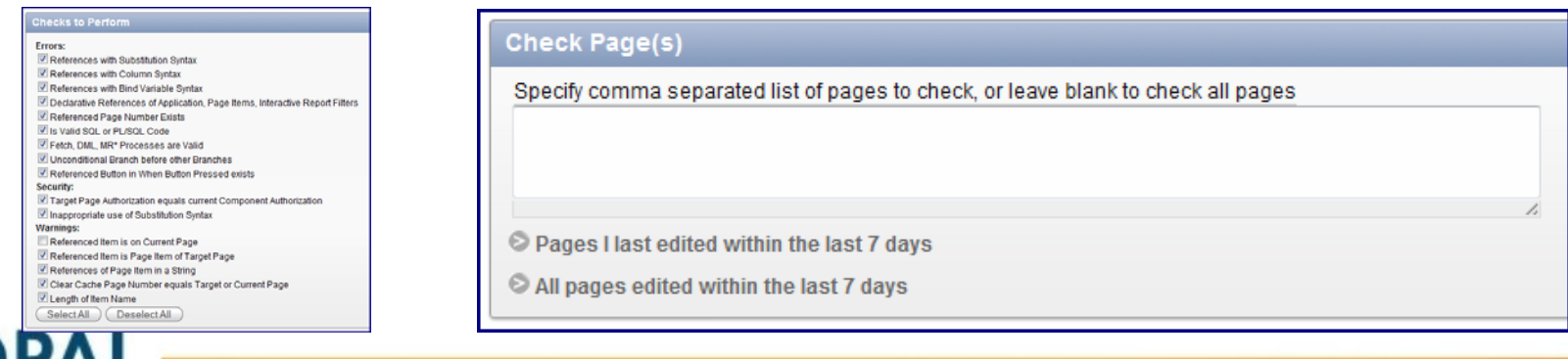

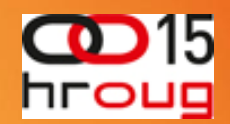

#### ¾ Power Search

- **❖ Searches all the components within the application**
- ◆ Search can be either "Case Sensitive" or "Case Insensitive"
- **Example 3 Search can be applied on the current page only**
- Feedback in a form of a report with direct links to the affected componentsCDACLE' Application Everset

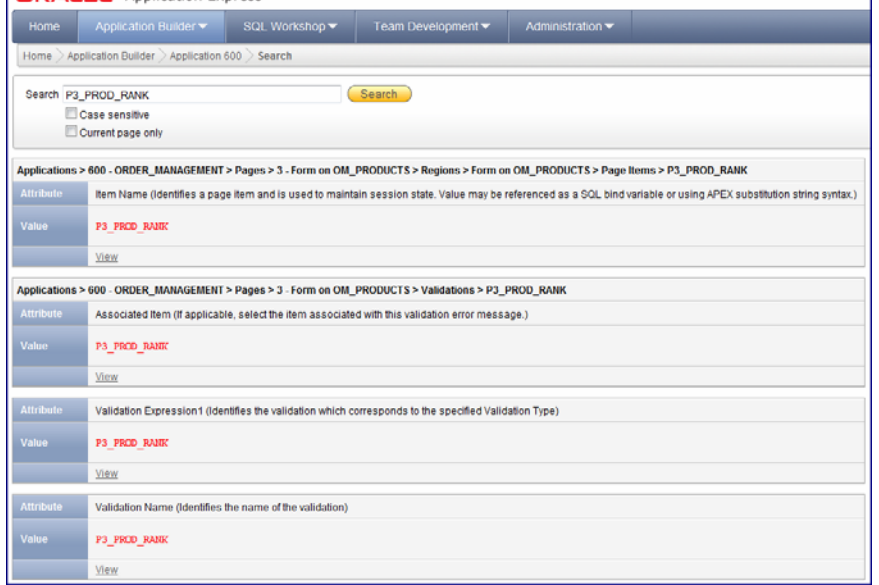

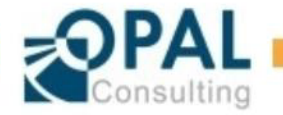

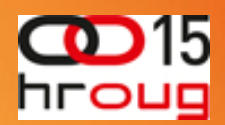

#### ¾ Upgrade Application Summary

- ❖ Nice tool for checking the applications after upgrage
- After an upgrade, APEX will not automatically replace the options with possible alternatives
- **Example 13 Channel Solution Artic Secure** ∴ Often, the new options are better, faster or more secure
- **Example 3 Fernian Application Summary will create a proposal ••** list of components applicable for upgrade
- The components in the list can be selectively picked for upgrade and APEX will apply the new feature to those elements taking care of all required steps
- This tool can be used not only after an upgrade but also during the development of an applicataion

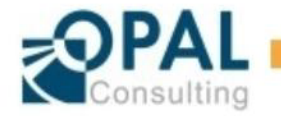

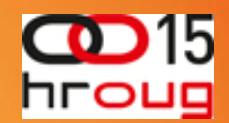

#### ¾ Upgrade Application Summary

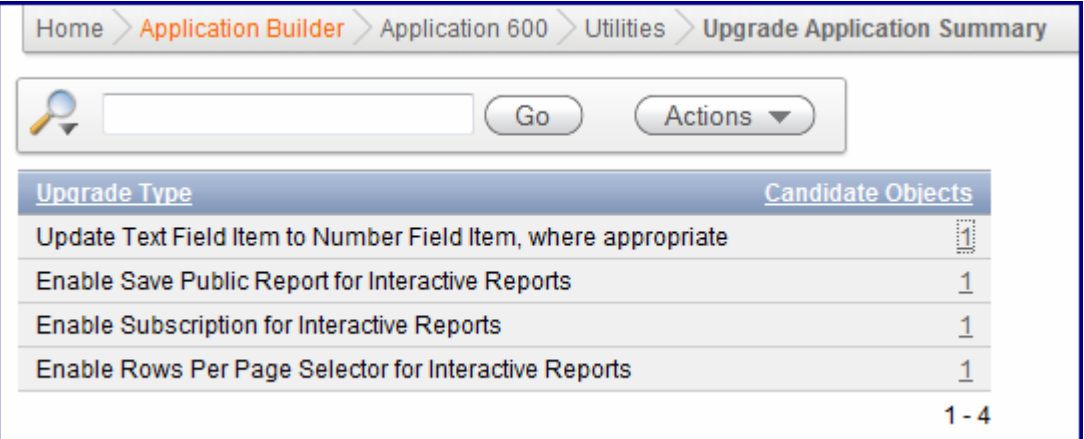

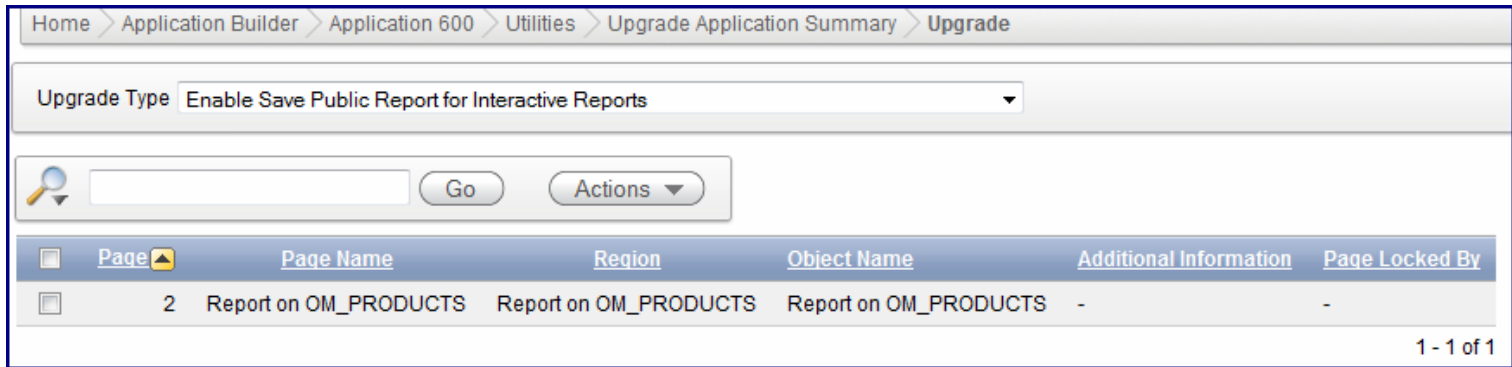

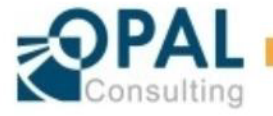

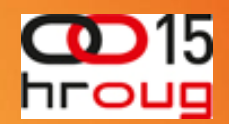

#### ¾ Debug Messages

- Debugging has changed in APEX 4.0
- By default it is turned off and it needs to be activated in Shared Components / Application Definition by setting the option to "Yes"
- Debug information is not longer rendered on the page itself. The reasons for that approach are related to the new templating philosophy of APEX – the templates are not longer created using tables but using CSS and div-tags
- There are plenty of new functions in the debug modus including information about page elements, application elements, Tables, PL/SQL code, error messages and image information

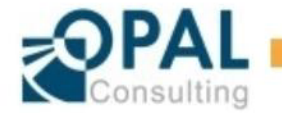

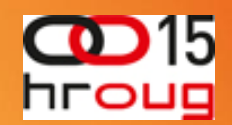

#### ¾ Debug messages per user

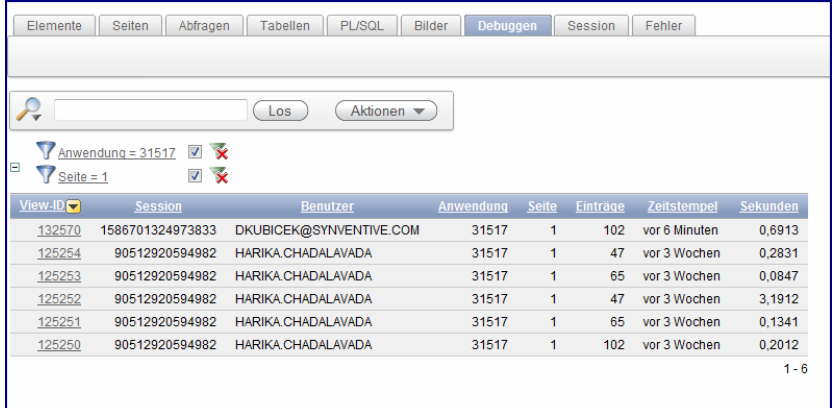

 $\triangleright$  Debug details with statistics

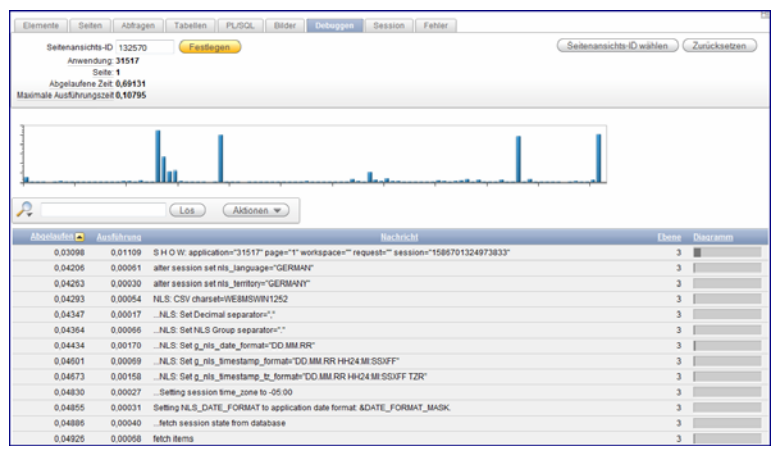

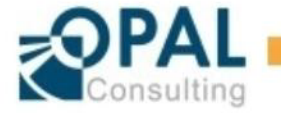

Seite 23 Oracle APEX 4.0: Application Builder Enhancements Denes Kubicek

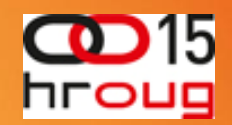

#### ¾ Debug Messages - Advantages

- **❖ More information for debugging**
- ❖ Possibility to debug other sessions

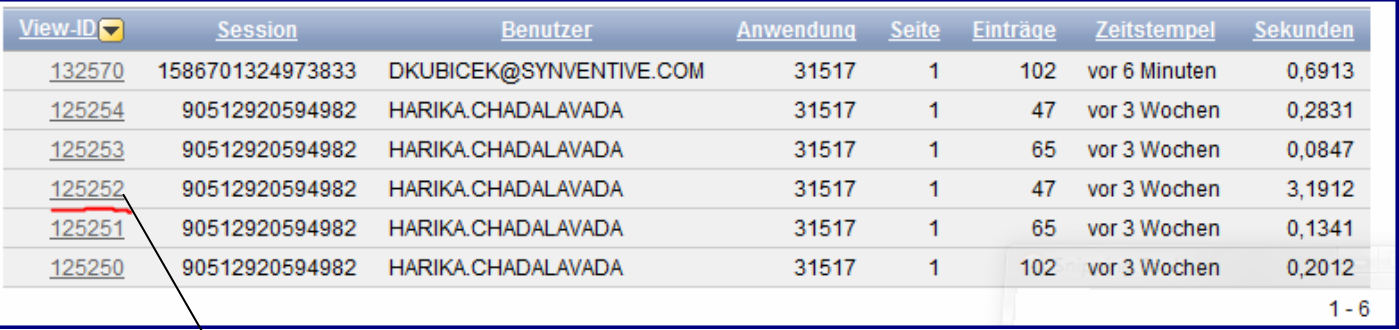

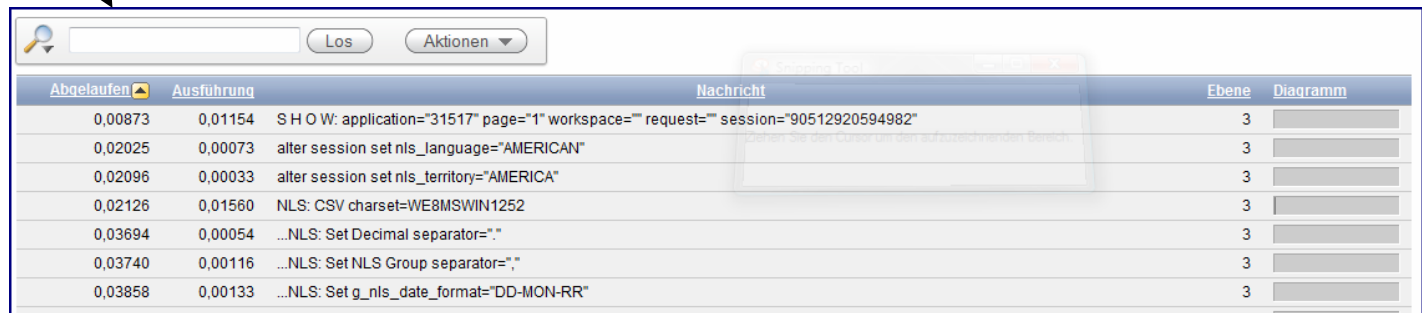

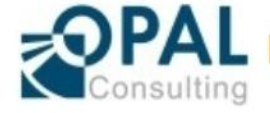

APEX Builder – User Administration – New Features

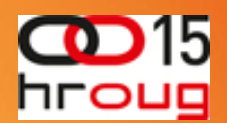

- ¾ User adminstration has some major changes compared to the earlier versions
	- **❖ APEX Builder Access optional**
	- **❖ SQL Workshop Access optional**
	- Team Development Access optional
- ¾ Workspace Access Control NEW Administration > Manage Service
	- APEX Builder access in general enabled or disabled
	- SQL Workshop access in general enabled or disabled
	- Team Development access in general enabled or disabled

¾ Extended overview of workspace usage in Workspace Utilization

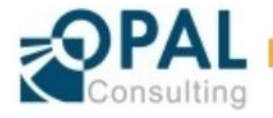

## APEX Builder – User Administration – New Features

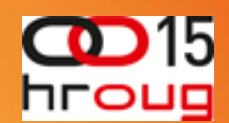

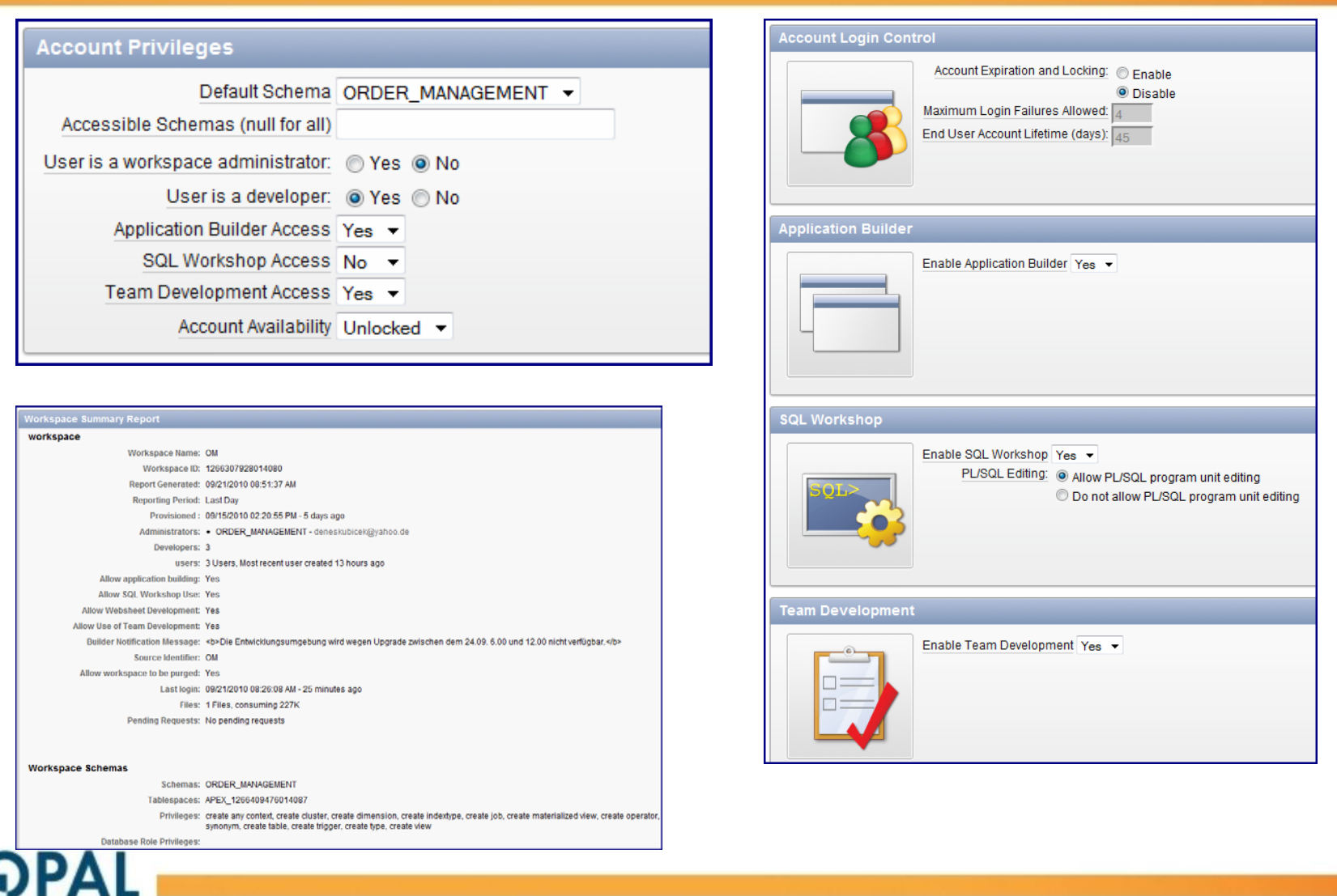

## APEX Builder – Team Development – New Features

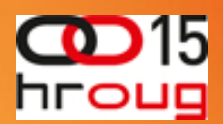

- $\blacktriangleright$  New Team Development Features enable better collaboration of developers building a new application
- $\blacktriangleright$  It offers a possibility to create and maintain
	- ❖ Features
	- $\frac{1}{2}$ Milestones
	- To-Do's
	- $\frac{1}{2}$ Bugs
	- ❖ and Feedback
- $\blacktriangleright$ It offers a lot of possibilities to report and track the entered data
- ¾ Utilities and Settings for Team Development
	- ❖ Shifting of features and bugs
	- $\mathcal{L}_{\mathcal{S}}$ Assigning tasks to the developers
	- $\mathcal{L}_{\mathcal{S}}$ Deleting all entries
	- $\mathcal{L}$ Setting parameters

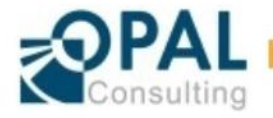

## APEX Builder – Team Development – New Features

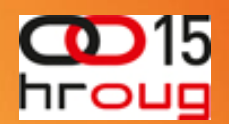

- $\triangleright$  Feedback is a new procedure in the APEX\_UTIL package
- ¾ Feeback and Team Development entries available over APEX\_VIEWS

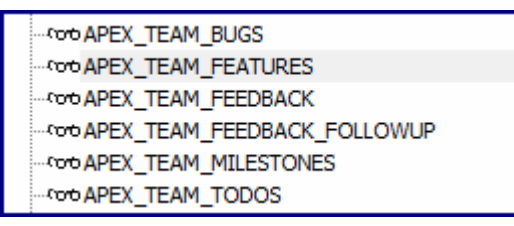

- $\triangleright$  Possibility to extend the standard functionality
- $\triangleright$  Team Development is in a first release. It will be extended in the future versions of APEX depending on the input from the develper comunity.

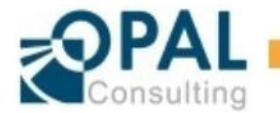

## APEX Builder – Other Features

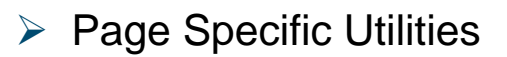

- Grid Edit
- Deleting multiple pages
- $\mathbf{e}^{\mathbf{e}}_{\mathbf{e}}$ Changing page attributes

- $\triangleright$  SQL Editor with Higlight-Function
- $\triangleright$  Time Zone Support in the Shared Componets  $\triangleright$  Globalisation
- $\triangleright$  Better Tab-Management
- ¾ Mass-Import of Workspace Users

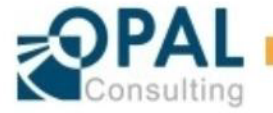

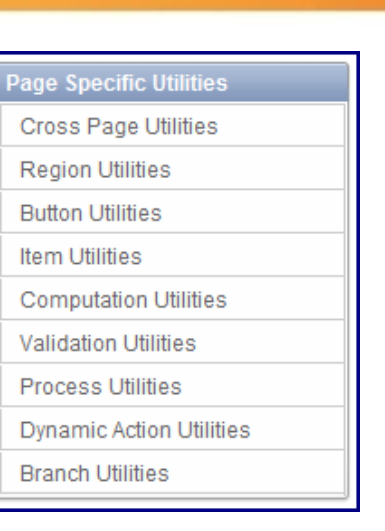

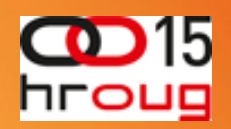

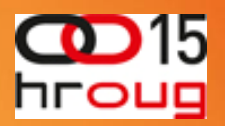

- $\triangleright$  Import and test of an application "test\_application.sql"
- ¾ Using "Advisor" to test and correct errors
- ¾ Using "Upgrade Application Summary" and upgrade of the components

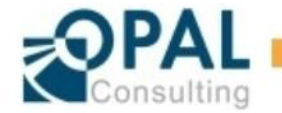

## Hands-On Session – Creating of new workspace users

- $\blacktriangleright$ Creating new developers for the workspace – Developers are not Workspace Administrators
- $\blacktriangleright$  Assigning the rights to the new developers for
	- **❖ Team Development**
	- **❖** Application Builder
	- ❖ SQL Workshop
- ¾ Using Workspace Preferences in "Administration" <sup>&</sup>gt;"Manage Service" <sup>&</sup>gt;"Set Workspace Pref's" for
	- **❖ Team Development**
	- **❖ Application Builder**
	- $\mathcal{L}_{\mathcal{S}}$ SQL Workshop

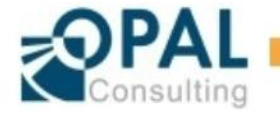

## Hands-On Session – Feedback Handling

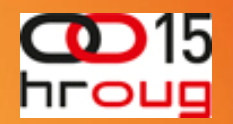

- $\blacktriangleright$ Creating a feedback page withing the application
- $\triangleright$  Feedback handling
- ¾Feedback export and import

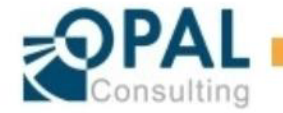

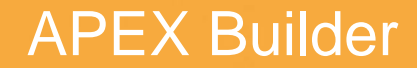

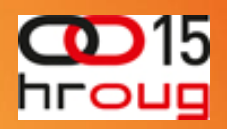

# Q & A

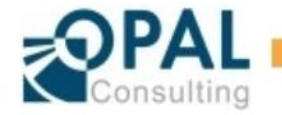

Seite 33 Oracle APEX 4.0: Application Builder Enhancements Denes Kubicek

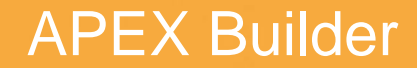

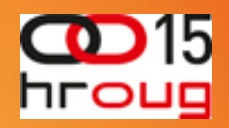

# Thank You!

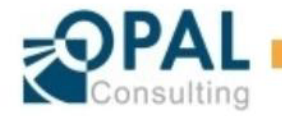

Seite 34 Oracle APEX 4.0: Application Builder Enhancements Denes Kubicek